# **BlueEye<sup>™</sup>Ex-D**

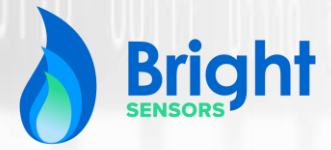

**Bright** 

**BlueEye™ Ex-D** 

CE S &

**Modbus** Communication Protocol

MANUAL

# **BlueEye™ Ex-D Modbus Communication**

The BlueEye™ Ex-D features RS485 Modbus communication, allowing the user to read measurement values, and configure the device according to individual preferences.

## **BlueEye™ Ex-D Modbus Communication - RS485 settings**

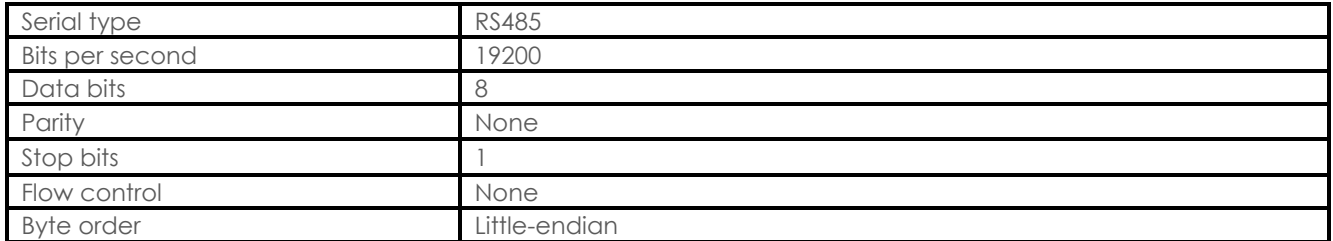

## **BlueEye™ Ex-D Modbus Communication – Wiring**

Connect to the BlueEye<sup>TM</sup> Ex-D using either the full-duplex or the half-duplex RS485 Modbus configuration, as described in the wiring schematics below. Once connected, the device can be accessed via its default Modbus address:

**18 (0x12 in hexadecimal format).**

#### **BlueEye™ Ex-D Wiring**

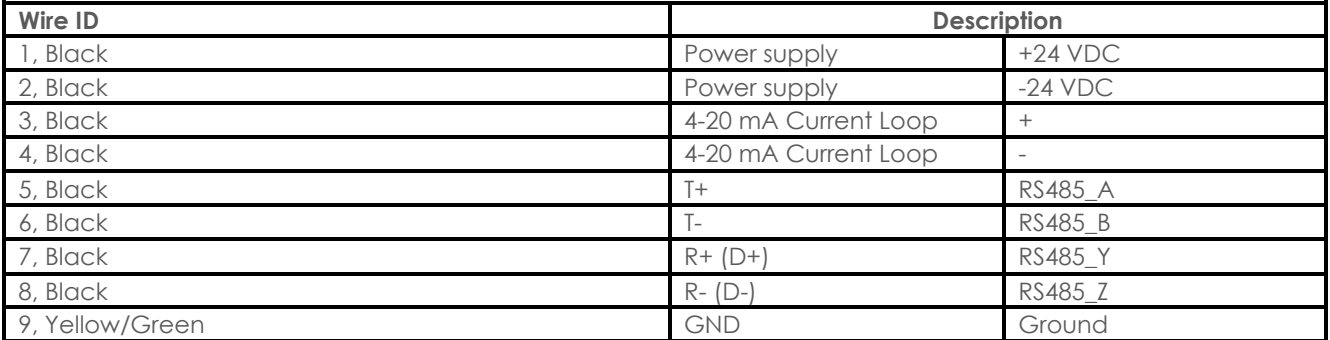

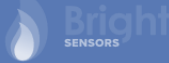

#### **BlueEye™ Ex-D Modbus Wiring Schematics**

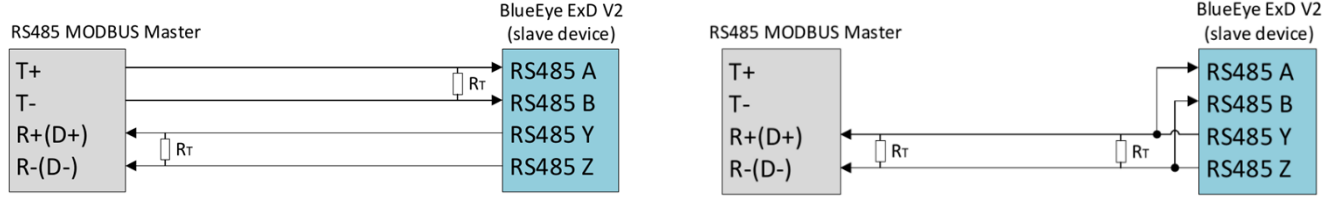

## **BlueEye™ Ex-D Modbus Communication – Holding register**

The device can be configured by modifying the holding register.

Changes to the holding register will only take effect if a valid configuration password has been entered in register 100, 101 and 102. This password protection is used to restrict modifications to the holding register (device settings), and it is recommended to set these register values to zero during normal operation.

There are six authorization level passwords which determine which settings the user can modify. These six levels are colour coded in the holding register table below.

Example: The user enters the level 1 password in registers 100, 101 and 102, and is then allowed to modify settings in registers 0 – 16, 34 – 38, 100, and 106 – 111. The remaining registers require a higher level of authorization and cannot be modified with a level 1 password.

#### **BlueEye™ Ex-D Modbus Holding Register**

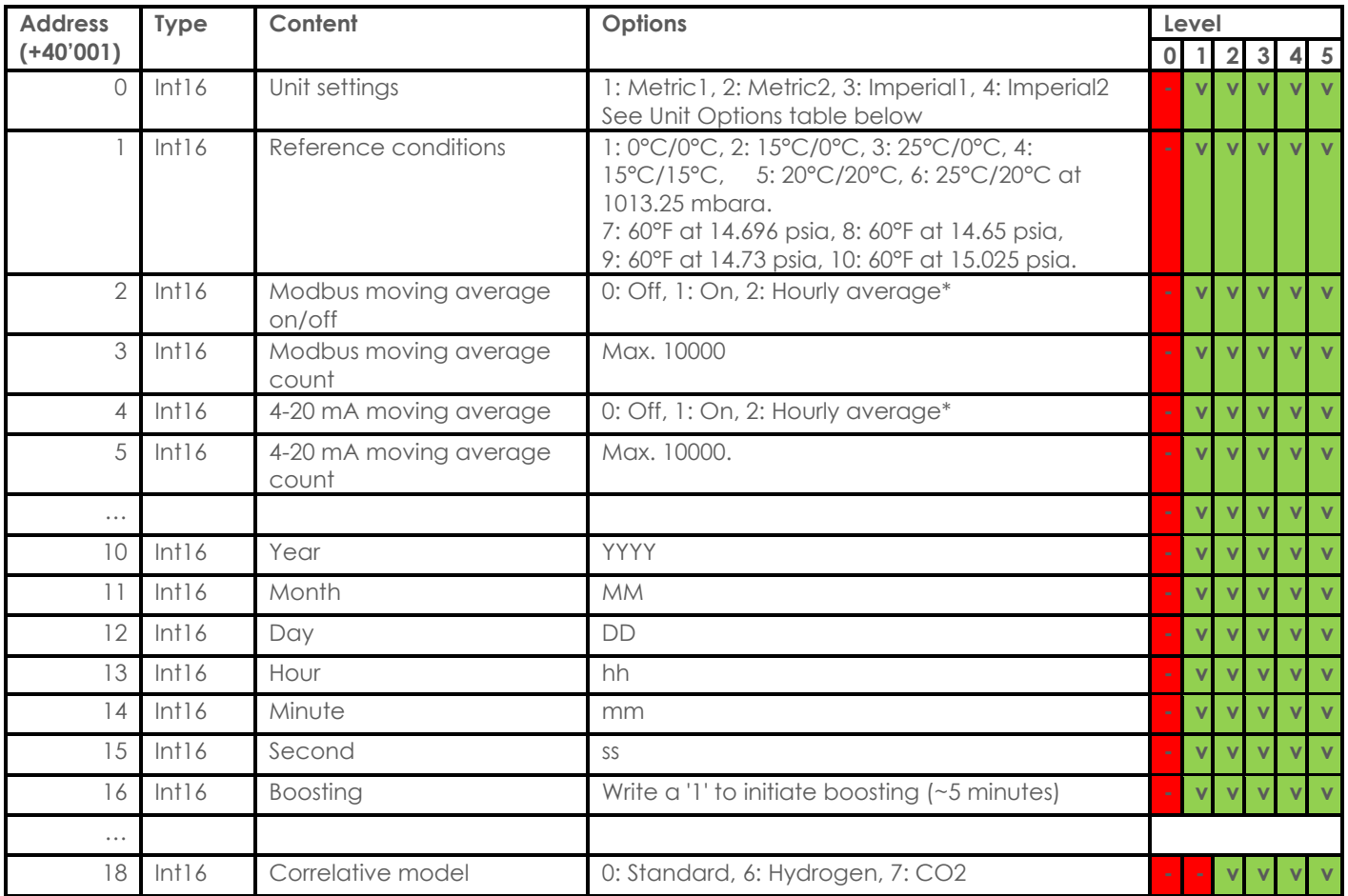

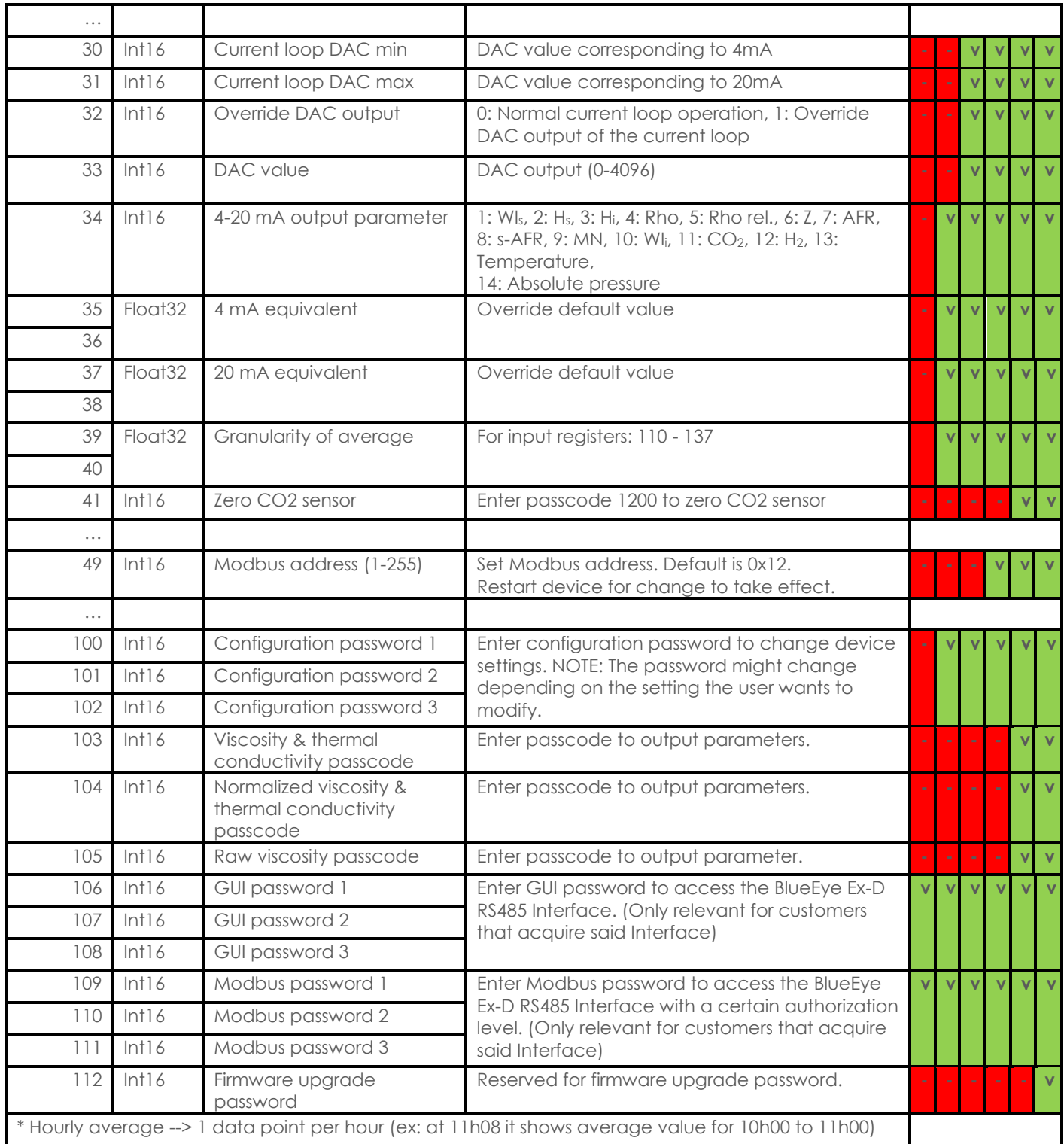

#### **Password entry:**

When entering a password in registers  $100 - 102$ ,  $106 - 108$  or  $109 - 111$ , the original password must be split in three parts before it can be saved to said registers. Below is an example of how a 6 character password is converted into three 16-bit values that can be saved to the registers.

Example: Save a 6-character configuration password to registers 100, 101, and 102.

password = 'KZbVe4'

password\_utf8 = password.encode('utf-8') # Encode password as UTF-8.

register100 = ((password\_utf8[1] & 0xFF) << 8) | (password\_utf8[0] & 0xFF)

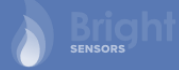

register101 = ((password\_utf8[3] & 0xFF) << 8) | (password\_utf8[2] & 0xFF)

register102 = ((password\_utf8[5] & 0xFF) << 8) | (password\_utf8[4] & 0xFF)

Save the register100, register101 and register102 values to the holding registers 100, 101 and 102, respectively.

#### **Unit Options Table**

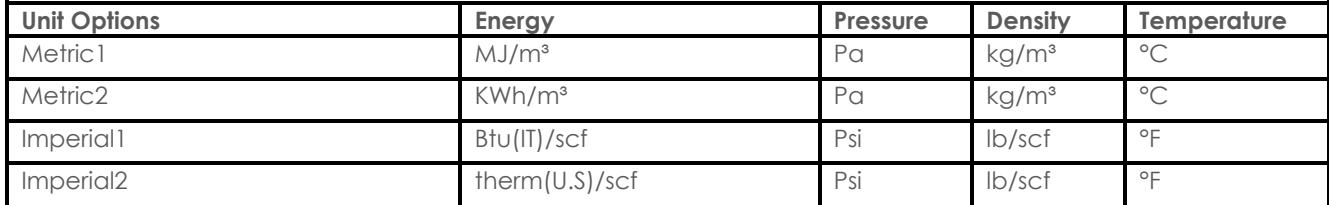

### **BlueEye™ Ex-D Modbus Communication – Input register**

The measurement output can be read from the input register. The user has read-only access to the input register. The output is updated every second.

Float32 data in the input register span 2 registers, as each register is 16bits wide. Consequently, a Float32 value must be calculated based on its two registers.

Here is an example of the "word swap" procedure to calculate the WI (Float32) based on register 0 and 1:

- a. Read input register addr. 0 (lower addr.)  $\rightarrow$  return 0x7e5d
- b. Read input register addr. 1 (upper addr.) → return 0x4248
- c. Concatenate the two values: 0x42487e5d
- d. When interpreting this 32bits value as a Float32 (IEEE754) = 50.1234

The input register is described in the below table.

#### **BlueEye™ Ex-D Modbus Input Register**

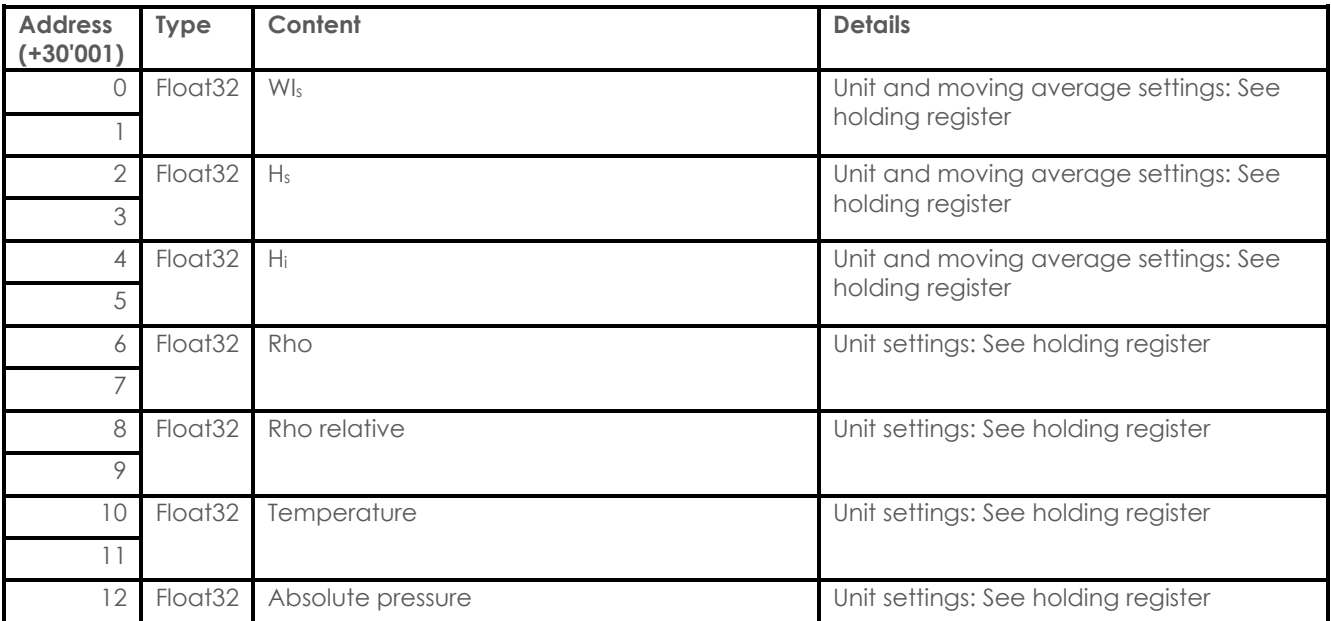

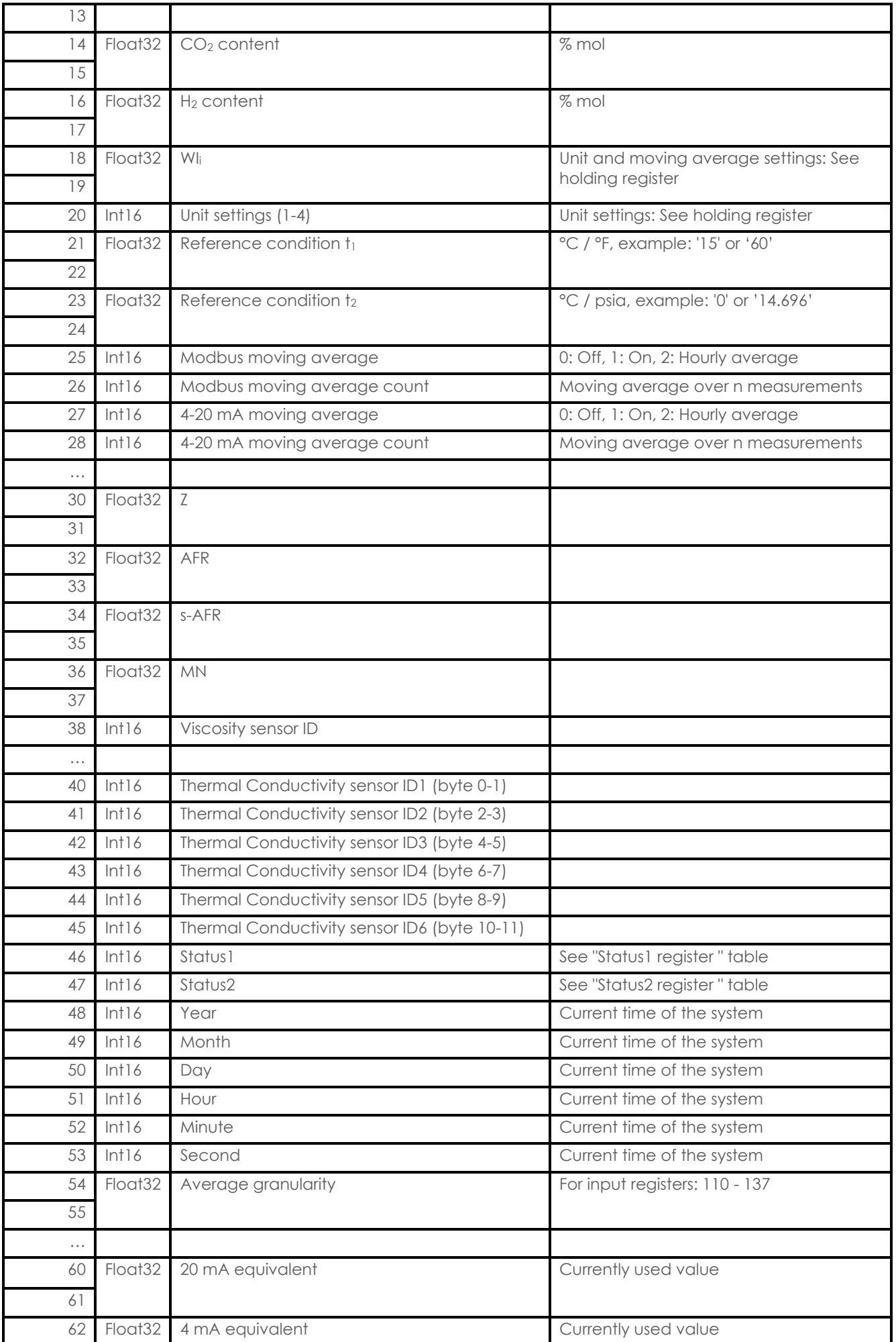

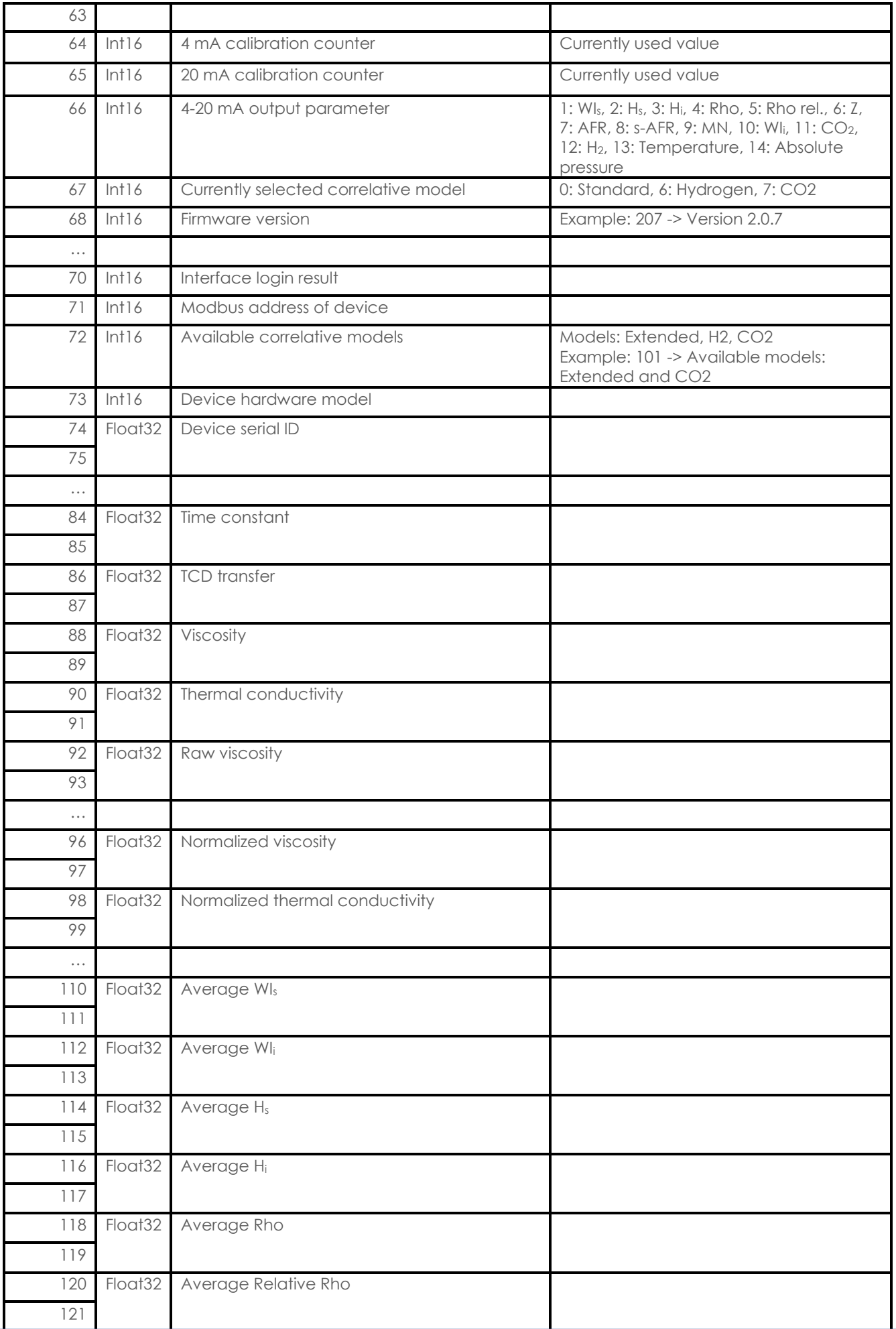

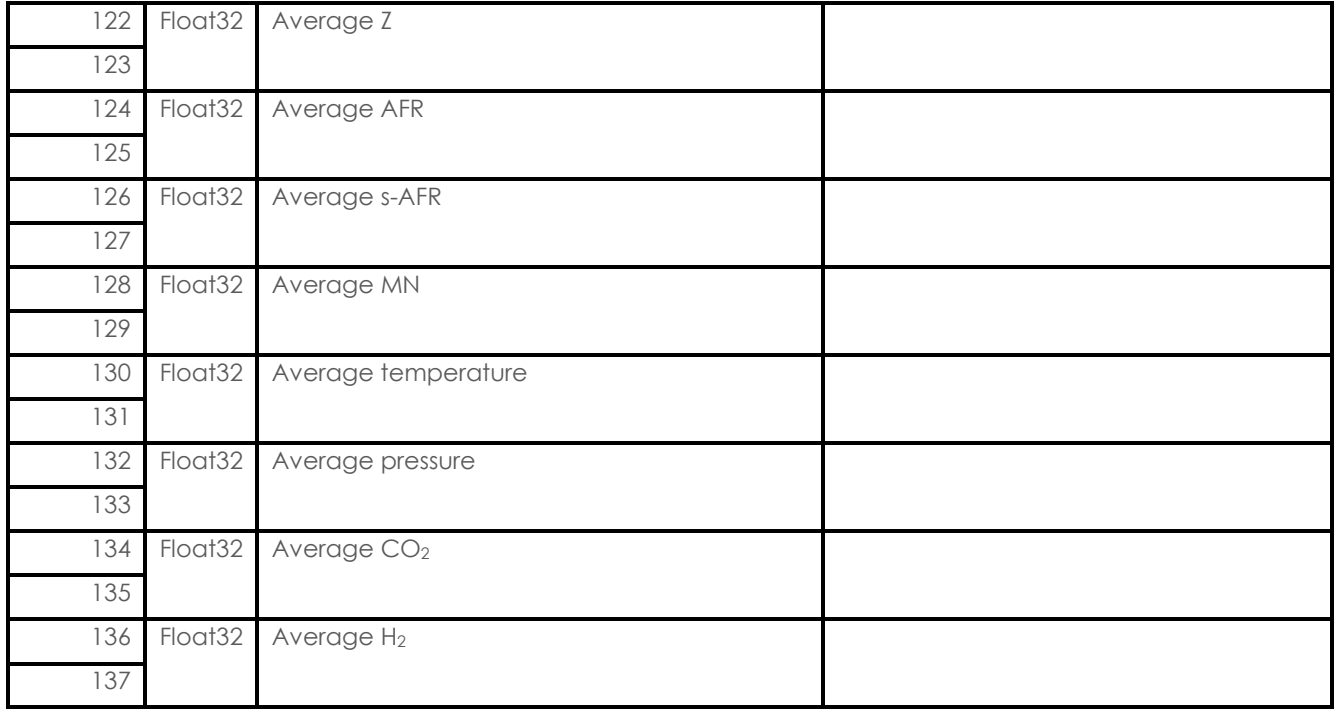

# **BlueEye™ Ex-D Modbus Communication – Status registers**

The status registers provide the user with information concerning the overall device status. When the device is working correctly the registers should display nominal values.

See below tables for a detailed overview of the status registers.

#### **BlueEye™ Ex-D Modbus Status1 Register**

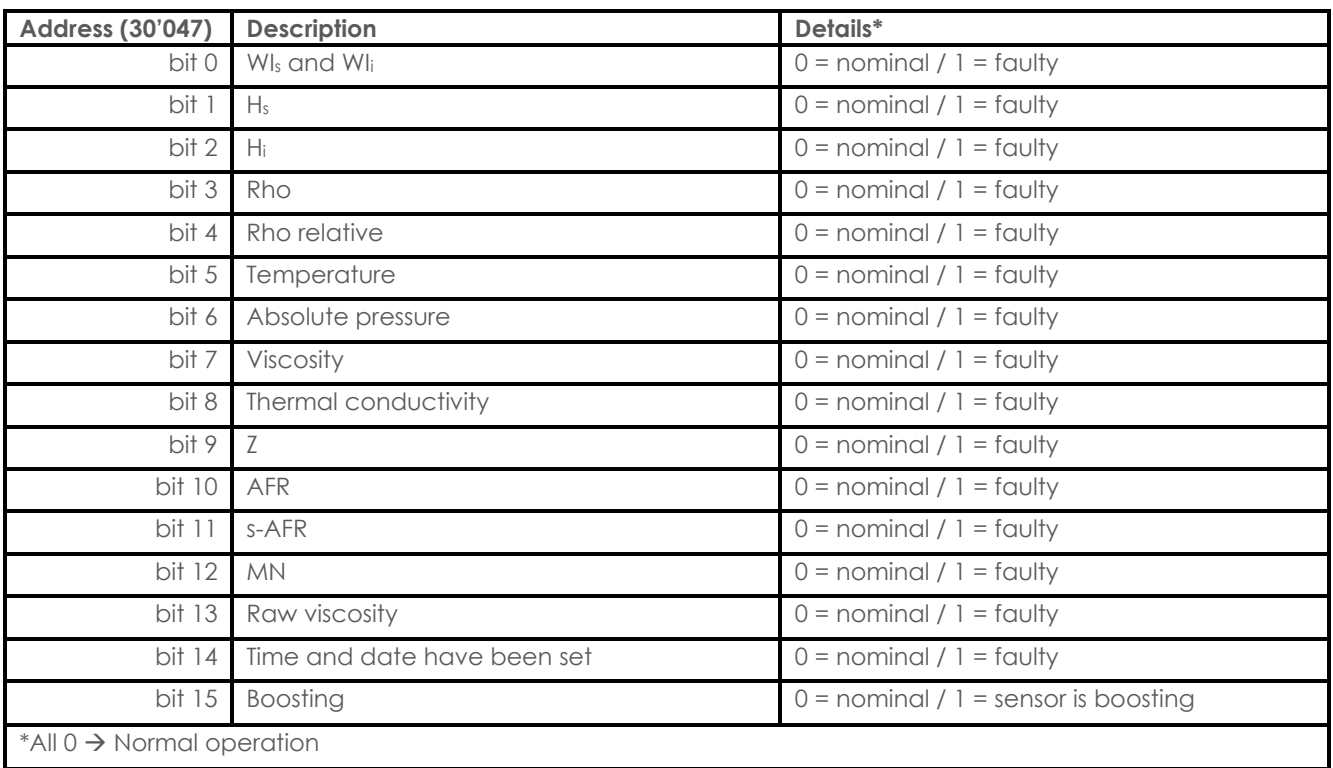

# **BlueEye™ Ex-D Modbus Status2 Register**

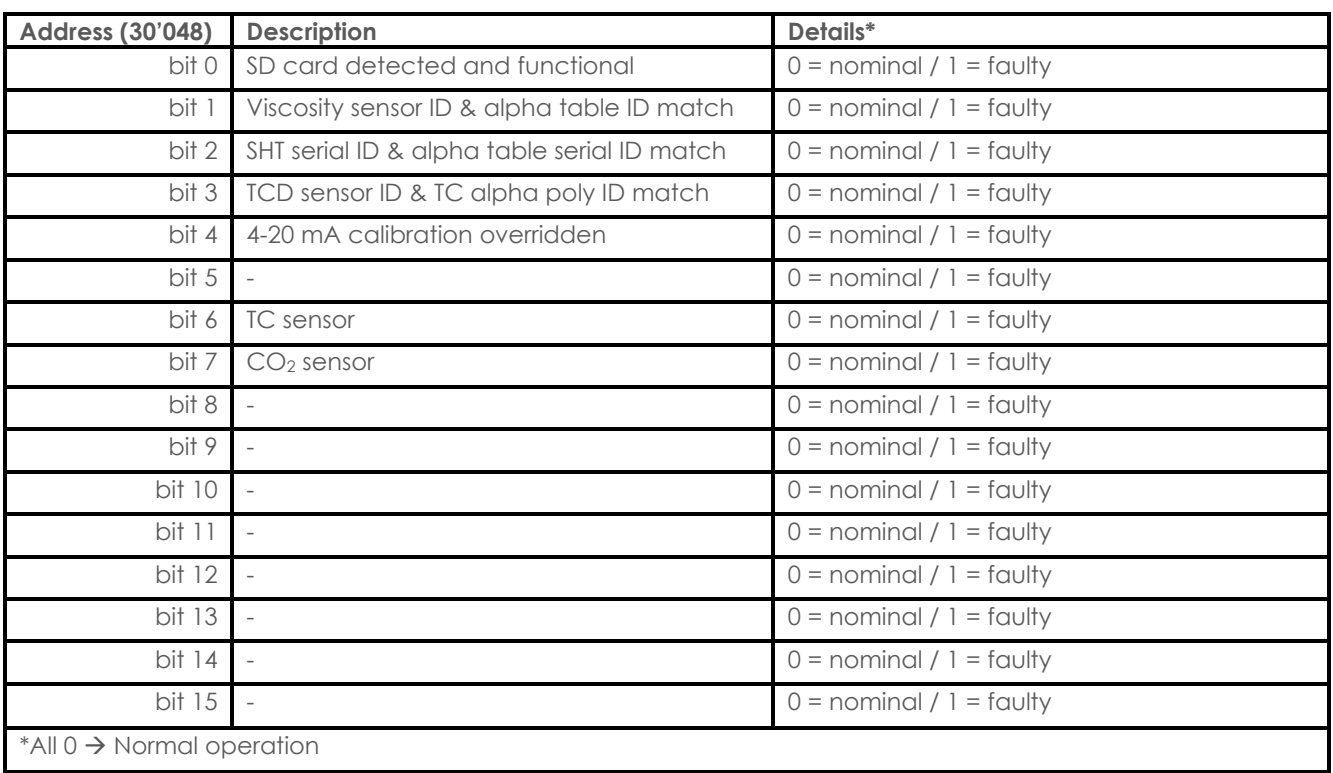